## **Chose the wrong return option for your Amazon package?**

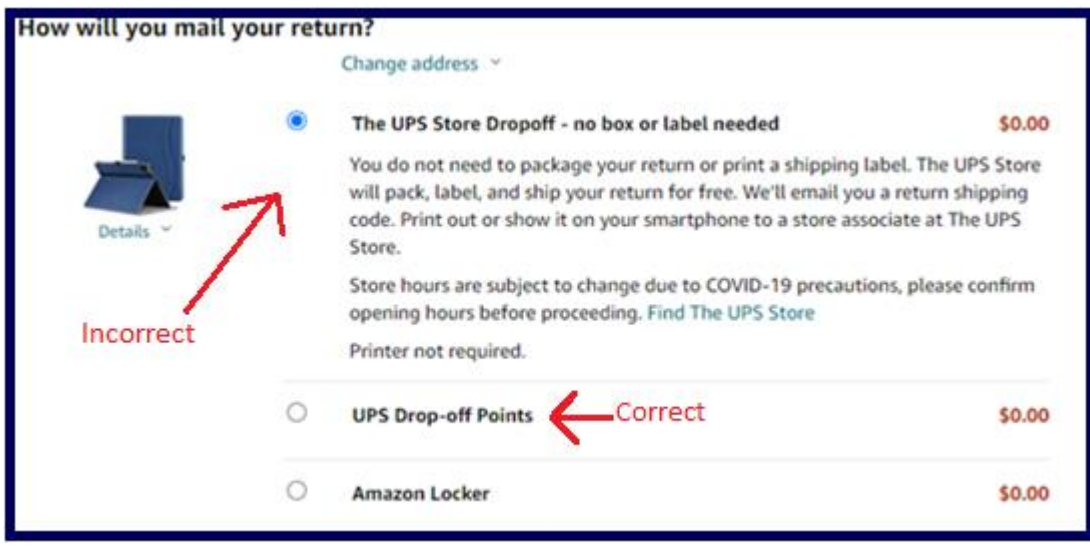

**When you choose the above incorrect option, you are provided with a QR code to be taken to THE UPS STORE. No other authorized shipper can take this QR code. Only THE UPS STORE can accept this QR code.** 

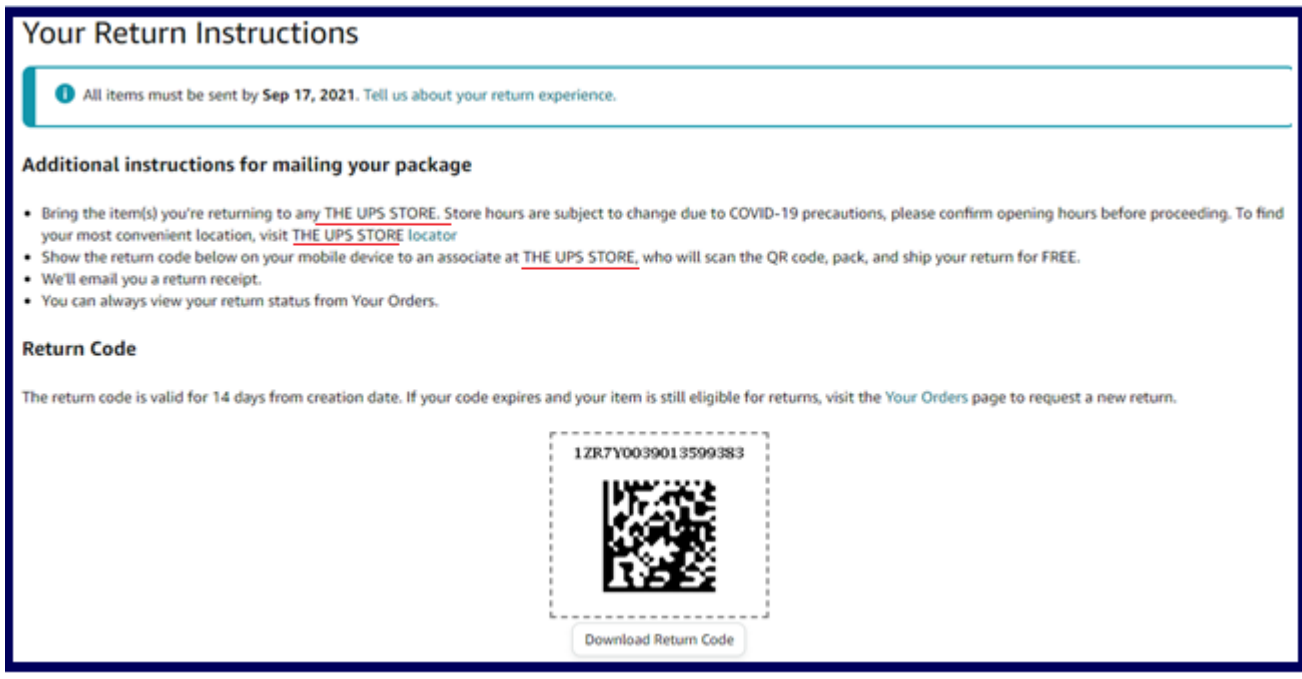

**1. Now go back and change the return request so you can get a label instead of a QR code. Go to "Returns & Orders" in your Amazon app.**

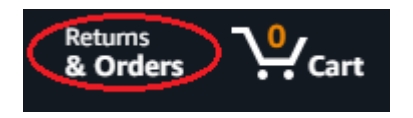

**2. Choose "View return/refund status"**

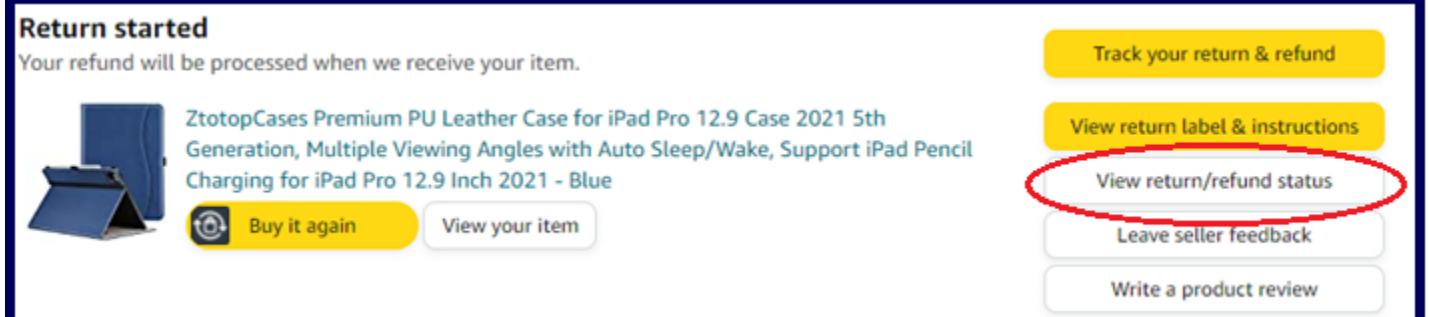

**3. Next, choose "Cancel return"**

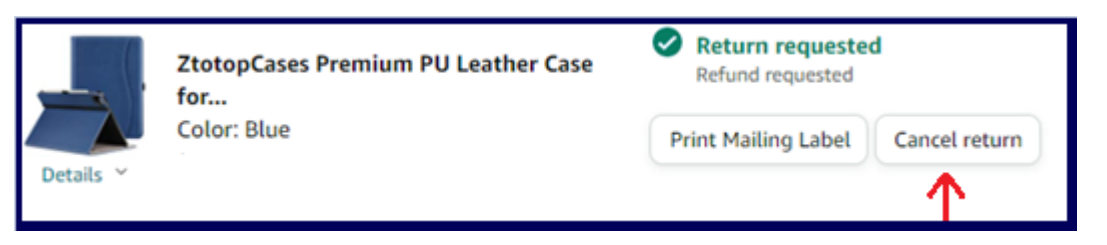

**4. Your return has been cancelled**

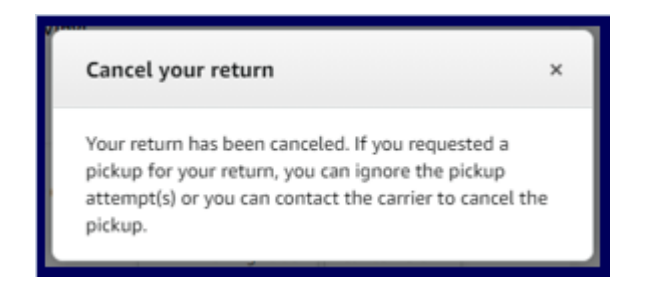

**5. Next, go back to your return options and this time choose "UPS Drop-Off Points". This option will produce a printable label and require you to email to a friend. Print label.** 

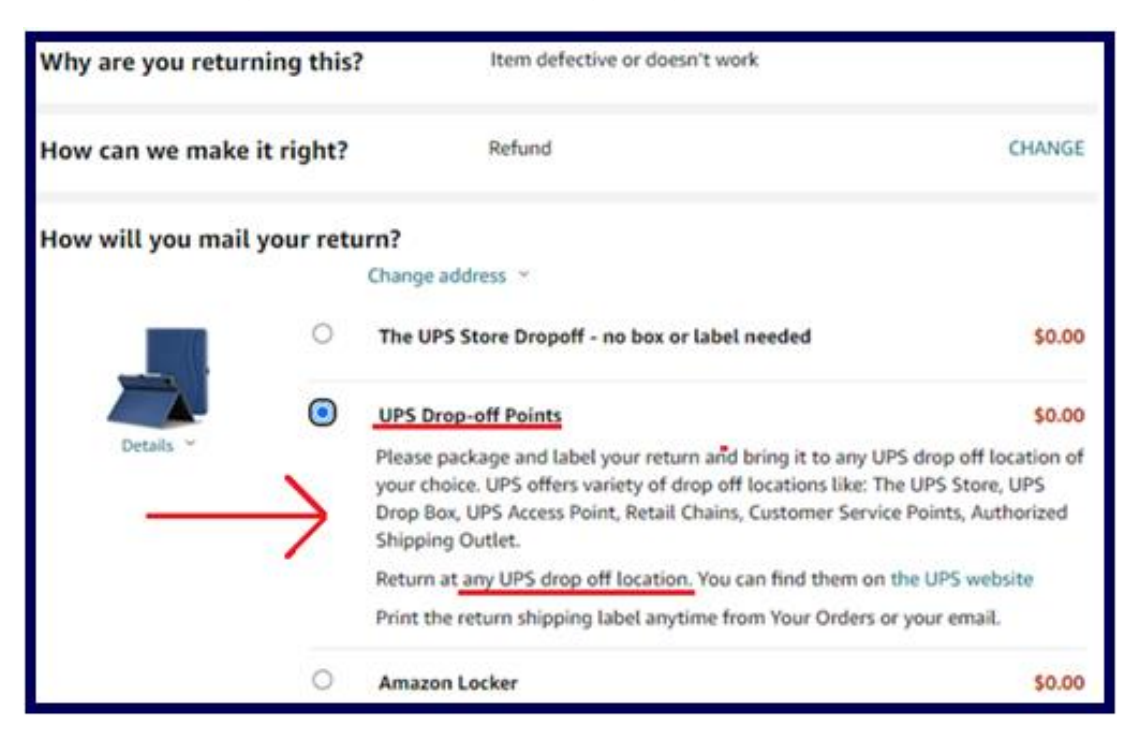